**SeeSnake** RIDGID

# **RU Прибор Seesnake Инструкция по эксплуатации**

**ПРЕДУПРЕЖДЕНИЕ! Прежде чем использовать оборудование, внимательно прочесть эту инструкцию и сопроводительный буклет по технике безопасности. В случае неясности по какомулибо аспекту использования настоящего оборудования обратиться к дистрибьютору RIDGID для получения более подробной информации.**

**Непонимание и несоблюдение всех инструкций может привести к поражению электрическим током, пожару и/или серьезной травме.**

## **Общие сведения**

### **Технические характеристики**

Прибор SeeSnake/Mini-SeeSnake предназначен для видеодиагностики трубопроводов, подвесных потолков и других недоступных мест диаметром до 300 мм. (12"). Компания настоятельно рекомендует не вносить НИКАКИХ изменений в конструкцию прибора и не применять его для нецелевых задач. Технические характеристики и производительность: см. рис. 2.

Прибор SeeSnake состоит из барабана (с проталкивающим кабелем и головкой видеокамеры) и системы видеоконтроля.

Все цветные (черно-белые) системы видеоконтроля (видеомонитор с кассетным видеомагнитофоном, ЖКдисплей с дисководом DVD и приборная коробка) можно использовать с барабанами любого типа.

## **Транспортировка и погрузоразгрузочные работы**

Следует избегать ударов или резких перемещений.

Пользование прибором и уход за ним

**Прибор следует хранить в сухом прохладном месте.** Это уменьшит риск поражения работника электрическим током и увеличит срок службы прибора.

**ПРИМЕЧАНИЕ:** Перед закрыванием приборной коробки цветного видеоприбора в положение хранения аккумуляторные батареи должны быть полностью заряжены, а внутренний отсек должен быть совершенно сухим.

**Следует защищать прибор от воздействия повышенной температуры.** Данный прибор следует располагать вдали от таких источников тепла, как радиаторы, термобатареи, печи или иные (в том числе, усилители), которые излучают тепло.

### **Техника безопасности**

**Заземление прибора.** Вилку шнура всегда следует подключать к розетке электропитания с надлежащим заземлением, оборудованной устройством защиты от токов замыкания на землю с максимальным током срабатывания 30 мА. Запрещается вскрывать корпус видеокамеры или видеомонитора. Несоблюдение этого условия аннулирует гарантию пользователя на прибор и является потенциально опасным. Запрещается применять это оборудование потенциально взрывоопасной атмосфере.

Безопасность при обращении с аккумуляторной батареей

**Брошенные в огонь аккумуляторные батареи взрываются!** Ни в коем случае не следует сжигать батареи.

**Утилизацию батарей следует проводить надлежащим образом.** Батареи следует направлять на перерабатывающее предприятие. Свинцово-кислотные аккумуляторные батареи содержат химические вещества, опасные для окружающей среды.

**Всегда перед перевозкой или транспортировкой авиатранспортом аккумуляторные батареи следует отсоединять.**

Если аккумуляторную батарею необходимо заменить, следует использовать только батарею указанной емкости и типа.

## **Подготовка к работе и работа с прибором**

- Установить колесики на кабельный барабан (только на приборе Seesnake) (рис. 3).
- Проверить, что головка видеокамеры и пружина (рис. 4) вытягиваются из барабана свободно.
- Вытянуть кабель питания/сигнала из кабельного барабана и подсоединить его к гнезду на передней панели видеомонитора (рис. 5A).
- Поднять и зафиксировать в требуемом положении солнцезащитный козырек на видеомониторе (рис. 6) и подсоединить вилку шнура питания к сетевой розетке (питание приборной коробки может также производиться от батареи).
- Включить видеомонитор и проверить четкость изображения.
- После обнаружения видеосигнала от видеокамеры лампа подсветки выключателя питания будет гореть постоянно.
- Если видеокамера не подсоединена, или имеется проблема в ее подсоединении, лампа подсветки выключателя питания будет мигать, указывая кодовый сигнал S-O-S (3 короткие вспышки/3 длинные вспышки/3 короткие вспышки).
- Если лампа подсветки выключателя питания горит постоянно, а изображение не появляется, возможно, видеомонитор выключен.
- Регулировки яркости, контраста и цвета светодиодов находятся на видеомониторе. Эти регуляторы следует подстроить, когда видеокамера находится в трубопроводе.
- Когда видеокамера находится в трубопроводе, необходимо отрегулировать светодиоды на головке видеокамеры рукояткой регулировки яркости подсветки (рис. 5C).
- Следует вводить головку видеокамеры в отверстие трубопровода канализации, проталкивая кабель и проверяя ход, наблюдая за изображением на видеомониторе.
- Для лучшего захвата необходимо использовать резиновые перчатки.
- Перед использованием видеокамеры следует промыть объектив в чистой воде.
- Не следует прилагать усилий или перегибать проталкивающий кабель. Необходимо избегать проталкивания кабеля по острым кромкам. Видеокамера и кабель могут быть повреждены в

результате абразивного трения или при столкновении или ударе о препятствия.

- В трубопровод по возможности следует постоянно заливать воду, чтобы уменьшить трение и сохранять видеокамеру чистой.
- Не следует допускать обратного перегиба кабеля.
- **Рекомендации:** Заливание воды в трубопровод позволяет видеть обстановку в глубине трубы. Это помогает понять направление ориентации видеокамеры в трубопроводе.
	- Не следует проталкивать кабель, удерживая его руками слишком далеко от точки ввода. Кабель может образовать перегиб и сломаться, в особенности, если он проходит трудный поворот. При прохождении трудного поворота в сложном месте необходимо протолкнуть видеокамеру дальше на расстояние 30-40 см.

После окончания осмотра необходимо вытянуть кабель из трубы, обхватив его тряпкой, чтобы очистить от грязи, и ввести в кабельный барабан. Не следует наматывать кабель с помощью барабана. Головку видеокамеры и пружину следует тщательно прополоскать в воде прежде, чем убрать их в барабан на хранение.

• Запрещается использовать для чистки растворители или иные сильнодействующие чистящие средства.

## **Установка/замена направляющих**

Надвинуть направляющую поверх пружины и закрепить ее на месте установки металлическим стопорным кольцом. Шариковые направляющие и роликовая тележка (прибор SeeSnake) прикрепляются с помощью прижима металлических скоб.

## **Техническое обслуживание**

Необходимо содержать кабель в чистоте и проверять отсутствие порезов. Кабельный барабан необходимо очищать, промывая его водой, отвернув пробку сливного отверстия. Видеомонитор следует вытирать сухой тряпкой.

**ПРИМЕЧАНИЕ:** Не следует заполнять барабан водой и класть его набок, поскольку это может привести к повреждению внутреннего токосъемного кольца.

## **Цветной прибор SeeSnake**

Рабочие характеристики

- Обычный прибор SeeSnake: 50 - 300 мм, макс. длина 99 м

- Малогабаритный прибор Mini SeeSnake: 40 - 200 мм, макс. длина 61 м

## **Системы видеоконтроля**

Подготовка к работе:

Активизация излучателя FleXmitter: повернуть ручку регулятора подсветки/излучателя FleXmitter к крайнее левое положение. (См. рис. 5C) После активизации излучателя светодиод источника питания начнет мигать, и на видеомониторе могут появиться помехи.

Видеомонитор с кассетным видеомагнитофоном (черно-белый или цветной)

#### **Компоненты системы: Видеомонитор + кассетный видеомагнитофон**

На рис. 1 показаны компоненты системы

Питание кассетного видеомагнитофона включается после включения питания прибора, для этого не требуется нажимать кнопку питания кассетного видеомагнитофона.

#### **Видеозапись**

Чтобы произвести видеозапись, следует нажать кнопку записи на кассетном видеомагнитофоне или большую красную кнопку (Запись/Останов записи).

**ПРИМЕЧАНИЕ:** Когда пользователь использует две разные кнопки записи (большую красную кнопку / кнопку на кассетном видеомагнитофоне), следует помнить, что они вместе не действуют. Это означает, что если нажата одна кнопка, то другая работает независимо. Например, если нажать кнопку видеозаписи на кассетном видеомагнитофоне, то чтобы затем остановить запись, требуется нажать большую красную кнопку дважды.

Пользователь может записать звуковой сигнал с помощью отдельного микрофона, находящегося на самом приборе, или с помощью переносного микрофона.

Следует убедиться, что ручка регулировки громкости или выключения звука не находится в положении выключения звука. Эта ручка может находиться в любом положении в зоне красного сектора. Если не требуется записывать звук, выключить эту функцию поворотом ручки регулировки громкости или выключения звука против часовой стрелки до щелчка в положении ВЫКЛ.

При пользовании встроенным в прибор микрофоном после его активизации загорится красная лампа. Просто говорите в сторону прибора (при этом лампа будет мигать ярче). При пользовании переносным микрофоном лампочка не загорится, пока пользователь не активизирует микрофон.

**ПРИМЕЧАНИЕ:** Светодиод звука с левой стороны на встроенном в прибор микрофоне может иметь три состояния:

- 1. НЕ ГОРИТ: Ручка регулировки громкости или выключения звука находится в положении ВЫКЛ, или же подсоединен, но не активизирован переносной микрофон. Звук записываться не будет.
- 2. СВЕТИТСЯ ТУСКЛО: Прибор готов к записи, но принимает слабый звуковой сигнал.
- 3. ЯРКО СВЕТИТСЯ КРАСНЫМ ЦВЕТОМ: Прибор записывает сильный звуковой сигнал через встроенный в прибор или через активизированный переносной микрофон.

## **Приборная коробка цветного видеоприбора**

## **Описание и технические характеристики**

Приборная коробка цветного видеоприбора может работать от внешних источников электропитания переменного или постоянного тока, а также от внутренней батареи, которая позволяет пользователю управлять системой SeeSnake, когда внешнее электропитание отсутствует или несоответствующее. Прибор имеет встроенную схему зарядки и 3-цветную лампу, которая служит индикатором состояния аккумуляторной батареи.

Гнезда дублирования записи звука/видео на передней панели позволяют воспроизводить, записывать сигналы или копировать магнитные ленты с внешнего видеоустройства.

Встроенный микропроцессор обеспечивает пользователю расширенные функции и управление, в том числе:

**вывод на экран дисплея** индикаторов состояния записи звука, срока службы батареи, функций излучателя Mini SeeSnake, функций кассетного видеомагнитофона, регулировок изображения видеомонитора и меню настройки системы.

**Энергосберегающий режим** выключает кассетный видеомагнитофон с целью экономии энергии, если видеомагнитофон не выполняет никаких функций в течение предварительно заданного периода времени. Эту функцию можно включить из меню настройки системы.

**Выключатель питания видеомонитора** позволяет пользователю выключить видеомонитор, пока остальная часть системы будет включена (например, по время поиска дефекта), чтобы продлить срок службы батареи.

**Функция автоматического выключения питания** предотвращает непреднамеренный разряд батареи путем выключения питания системы, когда видеомонитор опущен в положение для переноски.

**Автоматический переход на вспомогательное питание** предотвращает сброс системы и потерю измеренных расстояний путем мгновенного переключения на встроенную батарею или наоборот на сетевое питание при отключении или подключении внешнего источника электропитания.

**Порт канала локальной сети LANC** управляет внешним видеоустройством LANC с кнопочного пульта. (множество видеокамер следующих типов: 8 мм, Hi- 8(tm), Digital8(tm) и MiniDV) Обеспечивает одновременную запись контролируемых изображений на встроенный кассетный видеомагнитофон и на внешнее устройство.

**ПРИМЕЧАНИЕ:** Технические характеристики см. в Приложении A.

## **Компоненты приборной коробки цветного видеоприбора**

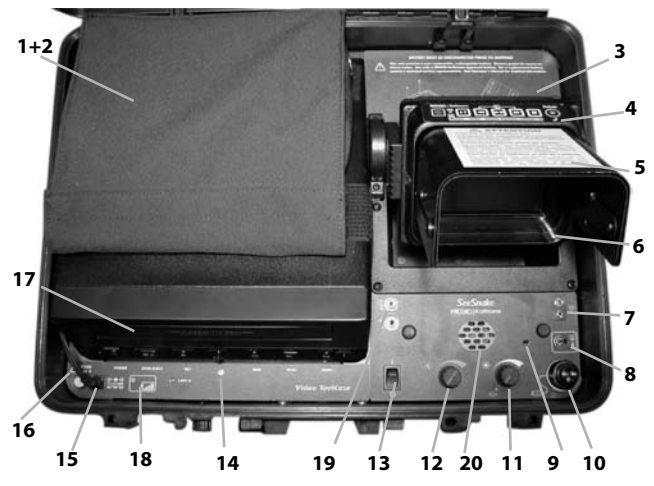

**1+2** Источник питания / отсек для принадлежностей / Съемный отсек - **3** Отсек батареи - **4** Кнопочный пульт видеомонитора / Интерфейс управления - **5** Трехсторонний солнцезащитный козырек - **6** Цветной ЖК дисплей - **7** Гнездо переносного микрофона - **8** Вспомогательное гнездо - **9** Встроенный микрофон - **10** Подсоединение системного кабеля прибора SeeSnake - **11** Ручка регулятора подсветки/излучателя - **12** Ручка регулировки громкости / выключения звука - **13** Выключатель электропитания - **14** Гнездо LANC - **15** Гнездо внешнего питания - **16** Предохранитель - **17** Кассетный видеомагнитофон - **18** Лампа индикатора состояния батареи - **19** Гнезда дублирования звука / видео - **20** Громкоговоритель

Подготовка системы для работы

#### **Подсоединение аккумуляторной батареи**

В целях обеспечения безопасности приборная коробка цветного видеоприбора поставляется с отсоединенной батареей. Перед первоначальной работой прибора пользователю необходимо подсоединить батарею. Подобным образом перед перевозкой или транспортировкой авиатранспортом пользователь должен отсоединить аккумуляторную батарею.

Чтобы подсоединить аккумуляторную батарею:

- Отвернуть четыре винта крепления пластмассового отсека под ЖК дисплеем и снять отсек с панели.
- Снять резиновые крышки с торцов батареи.
- Подсоединить красный провод питания к положительной (красной) клемме батареи, а черный провод питания – к отрицательной (черной) клемме батареи.
- Установить на место резиновые крышки и вставить батарею на штатное место, соблюдая осторожность, чтобы не повредить электропроводку.
- Установить на место пластмассовый отсек и завернуть винты.

#### **Зарядка аккумуляторной батареи**

Перед первоначальным применением батарею следует дозарядить. Чтобы зарядить батарею, необходимо подсоединить шнур питания переменного тока, который находится внутри отсека над кассетным видеомагнитофоном.

**ПРИМЕЧАНИЕ:** Полностью разряженная в процессе нормальной эксплуатации батарея будет полностью заряжена примерно за шесть часов.

**ВНИМАНИЕ!** Во время зарядки СЛЕДУЕТ ОТКРЫТЬ крышку, чтобы в атмосферу удалялись потенциально взрывоопасные газы.

Лампа индикации указывает состояние батареи:

При питании от внутренней аккумуляторной батареи

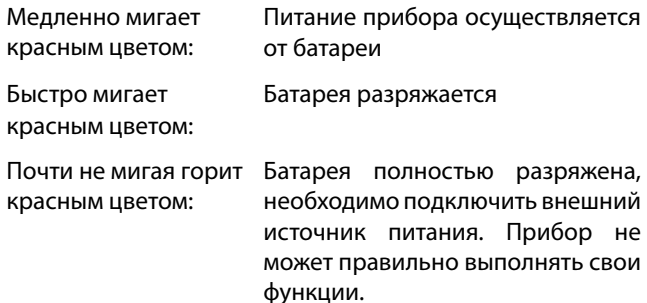

При подключении внешнего источника электропитания

Оранжевый цвет: Батарея заряжается.

- Зеленый цвет: Батарея полностью заряжена.
- Красный цвет: Проблема с батареей/электропроводкой (Если батарея правильно подсоединена, возможно, достигнут предел срока ее службы, и батарею требуется заменить. Следует позвонить дистрибьютору RIDGID и получить помощь в диагностике или информацию о замене батареи.

**ПРИМЕЧАНИЕ:** Если красный светодиод загорается сразу же после установки батареи, следует проверить правильность электропроводки клемм.

**ПРЕДУПРЕЖДЕНИЕ!** Запрещается хранить приборную коробку цветного видеоприбора с разряженной батареей. Это может привести к выходу из строя батареи.

### **Питание системы**

Чтобы включить приборную коробку цветного видеоприбора, следует поднять видеомонитор из положения для переноски и нажать выключатель питания.

**ПРИМЕЧАНИЕ:** Если видеомонитор находится в положении для переноски, прибор не включится.

Видеозапись: см. также раздел "Видеомонитор с кассетным видеомагнитофоном".

## **Функции и управление видеомонитором с помощью кнопочного пульта**

Кнопочный пульт над ЖК дисплеем имеет три режима работы:

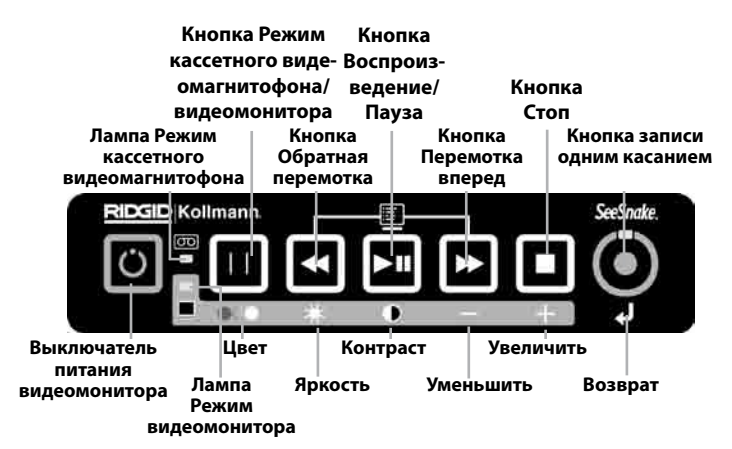

- **Режим кассетного видеомагнитофона**  управляет встроенным кассетным видеомагнитофоном и/ или дополнительным устройством видеозаписи с управлением по каналу Lanc. (множество видеокамер следующих типов: 8 мм, Hi-8(tm), Digital8(tm) и MiniDV)
- **Режим видеомонитора**  регулирует изображение видеомонитора
- **Меню настройки системы**  обеспечивает доступ в меню настройки системы

**Лампа режима кассетного видеомагнитофона** - эта горящая лампа обозначает, что управление кассетным видеомагнитофоном осуществляется кнопками кнопочного пульта.

**Лампа режима видеомонитора** - эта горящая лампа обозначает, что кнопки кнопочного пульта регулируют изображение видеомонитора, как указано символами на серой планке.

**Кнопка Вкл/Выкл видеомонитора** - выключает и включает только видеомонитор, когда питание всей остальной системы остается включенным. Функции в режиме кассетного видеомагнитофона.

**Кнопка записи одним касанием** - включает запись и обеспечивает паузу во время записи. Чтобы начать запись, следует нажать кнопку один раз. Чтобы включить паузу во время записи, следует нажать кнопку еще раз.

**Кнопка Воспроизведение/Пауза** - воспроизводит видеозапись на кассетном видеомагнитофоне. При нажатии этой кнопки во время воспроизведения или записи любая из этих функций будет прервана паузой.

## **Регулировка изображения видеомонитора**

Нажать и удерживать кнопку Режим кассетного видеомагнитофона/видеомонитора до тех пор, пока не загорится лампа режима видеомонитора. (Две секунды)

Горящая лампа **Режим видеомонитора** указывает пользователю, что включен режим регулировки видеомонитора.

Чтобы отрегулировать яркость, контраст или цвет, нажать кнопку над соответствующим символом на серой планке. Для выполнения регулировки нажимать кнопки над символами "+" или "-".

Чтобы выйти из режима видеомонитора, нажать и удерживать кнопку **Режим кассетного видеомагнитофона/видеомонитора** в течение двух секунд.

**ПРИМЕЧАНИЕ:** Если в режиме видеомонитора не нажимать никакие кнопки в течение 7 секунд, система автоматически переключится в режим кассетного видеомагнитофона.

### **Установка параметров меню**

Чтобы войти в режим меню, следует одновременно нажать и отпустить кнопки Ускоренная перемотка вперед и Обратная перемотка.

Чтобы переходить по пунктам выбора меню, следует нажимать кнопку Воспроизведение.

Чтобы прокрутить пункты выбора меню до требуемого пункта, который требуется изменить, следует нажать кнопку Ускоренная перемотка вперед или кнопку Обратная перемотка.

Чтобы выйти из установок меню и принять внесенные изменения, следует одновременно нажать и отпустить кнопки Ускоренная перемотка вперед и Обратная перемотка.

## **Параметры меню**

- Restore factory defaults (Восстановить заводские установки по умолчанию) - Сбрасывает все параметры к заводским установкам по умолчанию.
- VCR function display (Функциональный дисплей кассетного видеомагнитофона) - Определяет, какие функции кассетного видеомагнитофона (Record - Запись, Play - Воспроизведение, Fast-Forward/ Rewind - Ускоренная перемотка вперед/Обратная перемотка, Stop - Стоп) будут отображаться на видеомониторе.
- VCR power save (Энергосберегающий режим кассетного видеомагнитофона) - Автоматически выключает кассетный видеомагнитофон, если он не выполняет никаких функций в течение периода времени, предварительно заданного пользователем. Кассетный видеомагнитофон включится автоматически после нажатия функциональной кнопки на кнопочном пульте.
- Transmitter Enable (Включение излучателя) Во включенном положении ручка регулятора подсветки/ излучателя может активизировать линейный излучатель Mini SeeSnake. В выключенном положении активизация излучателя блокирована.
- Calibrate ToolCase (Калибровать приборную коробку) Выполняет самокалибровку для точного отображения функции кассетного видеомагнитофона. Если ЖК дисплей неверно отображает состояние кассетного видеомагнитофона, калибровка может устранить неисправность. Необходима чистая магнитная лента с возможностью записи видеосигнала в течение 10 минут.

**ПРИМЕЧАНИЕ:** Приборная коробка цветного видеоприбора будет управлять только функциями записи и останова внешнего устройства. **Пользователь ДОЛЖЕН использовать кнопочный пульт видеомонитора для инициирования и останова записи на обоих видеомагнитофонах,** в ином случае внешнее устройство не будет подавать ответной реакции.

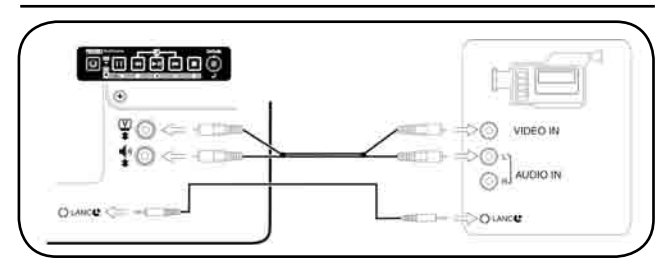

**Управление внешним видеомагнитофоном с приборной коробки цветного видеоприбора** 

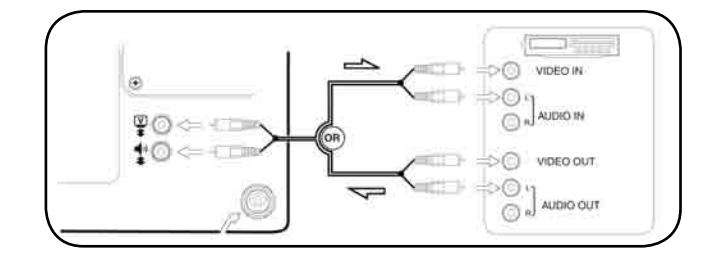

**Копирование и/или отображение видеосигнала между внешним видеоустройством и приборной коробкой цветного видеоприбора** 

#### **Контакты вспомогательного гнезда**

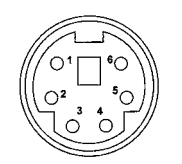

- **1 Видеосигнал**
- **2 Состояние записи**
- **3 +120 В относительно земли**
- **4 Звуковой сигнал**
- **5 ЗАЗЕМЛЕНИЕ**
- **6 Блокировка питания**

\* Номинальное напряжение. Выключение питания: макс. 20 мА; Включение питания: 500 мА при отключенной видеокамере

## **ЖК дисплей с дисководом DVD**

Компоненты ЖК дисплея с дисководом DVD: см. рис. 1.

#### **Солнцезащитный козырек/защитная дверца**

Чтобы открыть солнцезащитный козырек, следует нажать оранжевые кнопки открывания с каждой стороны прибора, при этом осторожно нажимая на нижние углы дверцы большими пальцами. Чтобы открыть доступ к кассетному видеомагнитофону, солнцезащитный козырек следует открыть до открывания нижней дверцы.

**ПРИМЕЧАНИЕ:** Верхнюю дверцу следует открыть до открывания нижней дверцы.

Кнопочный пульт управления дисководом DVD

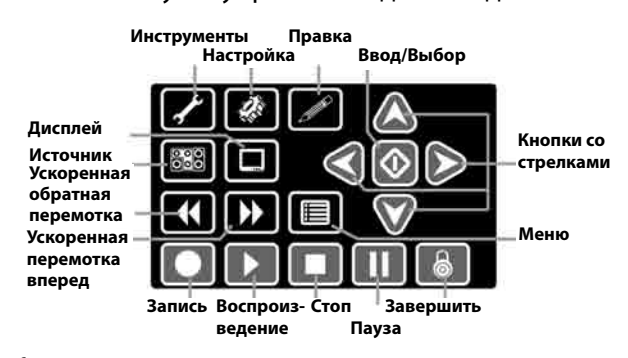

**Инструменты** — Нажатие этой кнопки открывает экран с параметрами стирания или завершения записи вставленного диска DVD. (Пользователь может также получить доступ к функции "Завершить запись" непосредственно от кнопки Завершить запись).

₩ **Настройка** — Эта кнопка открывает меню для настройки предпочитаемых пользователем функций Video (Видео), Clock (Часы), Time and Date (Время и дата) и Auto-Sleep (Автоматический ждущий режим), а также функции Defaults Restore (Восстановление параметров по умолчанию). Кнопка Настройка также открывает доступ к подменю настройки предпочитаемых функций Playback (Воспроизведение), Recording (Запись), Audio (Звук) и настроек тюнера.

**Правка** — Нажатие этой кнопки открывает экран с параметрами редактирования воспроизводимого в настоящее время заголовка на вставленном диске DVD. Возможна настройка таких функций, как переименование, установка защиты включения или выключения, а также разрешение возможности перезаписи диска.

**Гора)**<br>Одо **Источник** — Эта кнопка позволяет пользователю выбрать требуемый вход. Для правильного выполнения операции выбор источника для ЖК дисплея с дисководом DVD всегда должен оставаться в состоянии "SCART".

**Дисплей** — Эта кнопка включает и выключает панель состояния в верхней части экрана. На панели состояния отображается текущий носитель информации, текущее состояние прибора и текущий источник данных. Если выбранное действие невозможно выполнить, будет отображен кружок с проведенной через него линией (такой, как при обработке предыдущей команды).

**Ускоренная перемотка вперед /Обратная перемотка** — Эти кнопки включают режим ускоренной перемотки вперед или обратной перемотки диска DVDR с целью поиска конкретного фрагмента записи.

**Меню** — Эта кнопка открывает меню Chapter (Разделы) DVD для имеющихся записей.

**Запись** — Эту кнопку следует нажать один раз, чтобы начать запись входного сигнала с видеокамеры на DVD.

**Воспроизведение** — Эту кнопку следует нажать, чтобы выбрать раздел на вставленном в дисковод DVD диске или возобновить воспроизведение из режима паузы.

**Стоп** — Эту кнопку следует нажать, чтобы остановить запись, остановить воспроизведение вставленного в дисковод DVD диска или выйти из меню раздела.

**Пауза** — Эту кнопку следует нажать один раз для создания паузы во время воспроизведения или во время записи. Для возобновления предыдущего режима следует нажать данную кнопку второй раз.

**Завершить** — Когда запись закончена, необходимо нажать эту кнопку, чтобы завершить запись диска и обеспечить совместимость его воспроизведения на других DVD плеерах. Пользователь может также получить доступ к функции "Завершить запись" от кнопки Инструменты.

**АУ < > Кнопки со стрелками** — Этинавигационные кнопки следует использовать, чтобы переходить по позициям вариантов выбора на экране выбора.

**Выбор/Ввод** — Кнопку Выбор следует нажимать после выделения выбранной позиции на экране выбора с целью активизации этого выбора.

#### Настройка видеовхода

На панели состояния в верхней части экрана отображается входной источник DVDR. Если сообщение "SCART" не отображается, следует нажать кнопку "Источник" на кнопочном пульте, чтобы отобразить параметры входного источника DVDR. Для реализации выбора необходимо кнопками со стрелками выбрать вход "SCART", а затем нажать кнопку Выбор.

Если питание дисковода DVDR выключить собственным выключателем питания DVDR до отсоединения вилки разъема, настройки будут сохранены для следующего включения пользователем ЖК дисплея с дисководом DVD, и при запуске системы не потребуется каждый раз повторять их.

### **Работа ЖК дисплея с дисководом DVD**

#### Запись

#### **Настройка записи**

Открыть лоток для диска и вставить чистый записываемый диск DVD. Система автоматически быстро подготовит диски форматов DVD-R, DVD+R или DVD+RW для записи.

**ПРИМЕЧАНИЕ:** Если используется наклонная стойка, осторожно вставить DVD-диск, так как он может соскользнуть с лотка, если его уронить на лоток.

**ПРИМЕЧАНИЕ:** Для записи необходимо использовать только диски форматов DVD-R, DVD-RW, DVD+R или DVD+RW. Диски DVD-R являются наиболее универсальными совместимыми для воспроизведения в других дисководах.

**ПРИМЕЧАНИЕ:** Если вставлен диск DVD-RW, появится окно, предлагающее выбрать вариант быстрой подготовки диска Quick Preparation или вариант полной подготовки диска Full Preparation. Вариант быстрой подготовки диска Quick Preparation быстрее, но после записи потребуется завершение диска, чтобы его можно было воспроизвести на других DVD плеерах.

#### **Запись**

.

1. Нажать кнопку Запись

Дисковод DVDR начнет запись, на дисплее появится информация, показанная на видеомониторе. Нажатие

кнопки Запись два раза подряд ограничит запись длительностью 30 минут. Каждое дополнительное нажатие этой кнопки добавляет к длительности записи еще 30 минут максимум до шести часов или до предельной емкости носителя данных и формата.

**ПРИМЕЧАНИЕ:** Невозможно включить запись из меню воспроизведения раздела. Чтобы выйти из режима воспроизведения, следует нажать кнопку Стоп .

- 2. Нажать кнопку Пауза  $\blacksquare$ , чтобы приостановить запись, а для возобновления записи нажать ее еще раз.
- 3. Чтобы остановить запись, следует нажать кнопку Стоп

**ПРИМЕЧАНИЕ:** По умолчанию система находится в режиме SP, при этом запись остановится автоматически после заполнения диска или через два часа, в зависимости от того, какое событие наступит первым.

4. После остановки записи необходимо нажать кнопку

Запись еще раз, чтобы запустить новый сеанс записи с созданием нового раздела на целевом диске.

#### **ВАЖНАЯ ИНФОРМАЦИЯ!**

#### **ПРИМЕЧАНИЕ: Для получения наилучших результатов:**

- 1. Следует использовать только носители информации DVD+R,+R/W, DVD-R или -R/W. Диски DVDR являются наиболее универсальными совместимыми с другими DVD плеерами. Использование других носителей информации может привести к созданию диска, который не будет воспроизводиться на других системах.
- 2. Носители информации следует хранить чистыми в защитном конверте. Диски DVD следует держать за кромки и не класть на незащищенные поверхности. Следует избегать нанесения царапин.
- 3. Всегда следует выполнять завершение диска, если требуется, чтобы диск воспроизводился на других устройствах. В таблице 1 указаны типы дисков, которые требуют завершения. Незавершенный диск будет невозможно воспроизвести на других системах.
- 4. Не следует ронять прибор или передвигать его во время записи.
- 5. Запрещается эксплуатировать прибор при температуре ниже 5 °C или выше 40 °C.
- 6. Не допускается попадание влаги в прибор или в пульт дистанционного управления.
- 7. При пропадании питания во время записи текущая запись не сохраняется. Если на диске отсутствуют предыдущие записи, диск становится непригодным для новых записей после пропадания питания.

#### **Запись звука**

Звук записывается через микрофон, встроенный в переднюю панель ЖК дисплея с дисководом DVD. Микрофон достаточно чувствителен, чтобы записывать комментарии оператора, находящегося вблизи прибора во время записи.

**ПРИМЕЧАНИЕ:** Если во время записи пользователю не требуется записывать звук, следует выключить регулятор громкости.

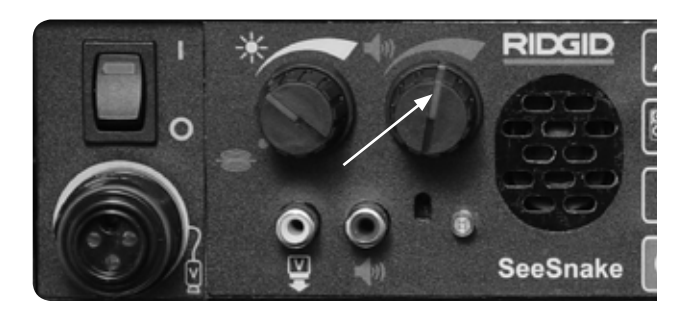

**Ручка регулировки громкости звука**

#### **Завершение записи DVD диска**

Чтобы завершить запись диска, следует нажать кнопку Завершить  $\bigcirc$ . На дисплее появится экран выбора операции выхода Exit (Выход) или операции завешения

- записи диска Finalize (Завершить).
- 1. Следует выделить команду "Go!" ("Выполнить!"); если она выделена, необходимо нажать кнопку  $_{\text{Bul6op}} \bigoplus$
- 2. Начнется завершение записи диска. После окончания процесса необходимо выделить операцию выхода

Exit (Выход) и нажать кнопку Выбор .

**ПРИМЕЧАНИЕ:** Завершение диска необходимо, если пользователю требуется воспроизведение дисков на других DVD плеерах.

Ниже в таблице поясняются возможности носителей информации и показано, какие носители информации требуют завершения записи.

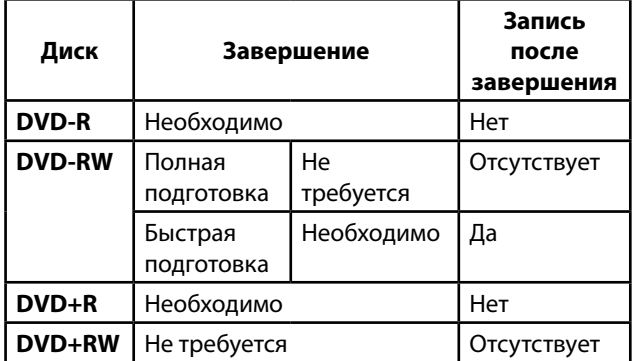

**Таблица 1. Завершение записи различных носителей информации**

#### Воспроизведение

1. Чтобы воспроизвести изображение с записанного пользователем DVD диска, после останова записи

следует нажать кнопку Воспроизведение $\blacktriangleright$ . Появится меню файлов и разделов, которые были созданы на диске. По умолчанию разделы будут иметь длительность пять минут. (Таким образом, запись длительностью 1 час будет иметь двенадцать разделов).

2. Чтобы начать воспроизведение, следует кнопками со стрелками выбрать требуемый файл и раздел. Нажать

кнопку Выбор  $\Phi$  или кнопку Воспроизведение $\blacktriangleright$ .

- 3. Чтобы сделать паузу во время воспроизведения, следует нажать кнопку Пауза  $\blacksquare$ ; для возобновления воспроизведения необходимо вновь нажать эту кнопку.
- 4. Чтобы остановить воспроизведение, следует один раз нажать кнопку Стоп  $\Box$ ; при этом воспроизведение будет остановлено, и позиция останова будет отмечена. Нажатие кнопки Воспроизведение ▶ возобновит воспроизведение от отмеченной позиции останова.
- 5. Чтобы полностью выйти из режима воспроизведения, следует еще раз нажать кнопку Стоп .

#### **Стирание диска**

На дисках типов DVD+RW или DVD-RW можно производить запись, стирание и перезапись информации. Информацию на диски DVD-R и DVD+R можно записывать только один раз.

1. Чтобы стереть информацию с диска, следует нажать кнопку Инструменты . Появится меню с двумя вариантами выбора: Erase (Стереть) или Finalize (Завершить).

**ПРИМЕЧАНИЕ:** Не следует выбирать вариант Erase (Стереть), если для нужных файлов на диске не созданы резервные копии.

2. Чтобы стереть информацию с диска, необходимо кнопками со стрелками выделить вариант "Erase"

("Стереть") и нажать кнопку Выбор $\mathbb{Q}$ . После завершения стирания необходимо выбрать вариант Exit (Выход), чтобы выйти из меню.

#### Редактирование свойств диска

Записанный диск организован в виде файлов, каждый из которых может иметь несколько разделов.

Во время воспроизведения диска следует нажать кнопку Правка  $\mathbb Z$ , чтобы получить доступ к вариантам редактирования свойств файлов и разделов диска. Варианты редактирования следующие:

- Задание имени файла.
- Установка защищенного состояния файла, что запрещает или разрешает его редактирование или перезапись.
- Установка защиты от перезаписи для отдельных файлов, что запрещает или разрешает запись новых файлов поверх старых.
- Стирание файла.

#### Регуляторы видеомонитора

ЖК дисплей имеет шесть кнопок, которые расположены вдоль его передней панели: Power (Питание), Menu (Меню), Down (Вниз), Decrease (Уменьшить), Increase (Увеличить) и Source (Источник).

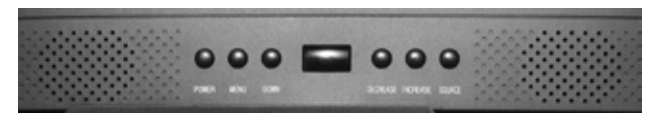

Кнопка **Питание** включает или выключает питание видеомонитора.

Кнопка **Меню** отображает несколько меню, которые конфигурируют режимы отображения видеомонитора.

**Меню изображения Picture Menu:** Управляет яркостью, контрастом, цветовой насыщенностью, оттенком и резкостью изображения на дисплее.

**Меню источника Source Menu:** Циклически переключает установки имеющихся источников сигнала для дисплея: Video 1 (Видео 1), Video 2 (Видео 2), S-Video (S-видео) или PC (ПК).

**Меню на экране дисплея On-Screen Display Menu:** Управляет горизонтальным и вертикальным положением и длительностью отображения информации на дисплее.

**Меню настройки Setup Menu:** Управляет функцией автоматического перехода на вспомогательное питание, сбросом к системным установкам по умолчанию и выбором системного отображения в кодировке NTSC или PAL.

Кнопка **Вниз** выделяет позиции вариантов выбора меню и обеспечивает переход вниз по списку позиций вариантов выбора в меню.

Кнопка **Уменьшить** уменьшает значение установки (например, яркость), когда отображается некоторое меню.

Кнопка **Увеличить** увеличивает значение установки (например, яркость), когда отображается некоторое меню.

Кнопка **Источник** осуществляет циклическое переключение имеющихся источников, перечисленных выше в меню Source (Источник). Нажатие кнопки Источник из меню осуществляет выход в режим нормального отображения.

## **Параметры настройки DVDR**

Кнопка Настройка DVDR <sup>20</sup> позволяет осуществить доступ к шести категориям настройки для определения предпочтительных параметров системы (System - Система, Language - Язык, Playback - Воспроизведение, Recording - Запись, Audio - Звук и TV Tuner - Телевизионный тюнер).

После перехода кнопкой со стрелкой вниз к одной из категорий с последующим нажатием кнопки со стрелкой вправо на дисплее отображаются подменю и параметры. После этого пользователь может выбрать параметры,

выделив их и нажав кнопку Выбор .

**ПРИМЕЧАНИЕ:** Установки по умолчанию можно применить для системы непосредственно, кроме установки Data Source (Источник данных), описанной ниже, которую следует изменить на "SCART", система возвратится к установке TV (Телевизор), если используется системный параметр сброса к заводским параметрам по умолчанию.

#### Запись

Меню Recording (Запись) содержит параметры настройки режимовзаписи. При использовании записываемого диска DVDR емкостью 4,7 Гб будет сохранено больше данных (с пониженным качеством воспроизведения) или меньше данных (с повышенным качеством воспроизведения) в зависимости от режима (таблица 2).

| Режим      | Определение                        | Длительность<br>записи |
|------------|------------------------------------|------------------------|
| HQ         | Высокое качество                   | 1 час                  |
| SP         | Стандартное<br>воспроизведение     | 2 часа                 |
| LР         | Длительное<br>воспроизведение      | 3 часа                 |
| ЕP         | Увеличенное<br>воспроизведение     | 4 часа                 |
| <b>SLP</b> | Сверхдлительное<br>воспроизведение | 6 часов                |

**Длительность режимов записи**

По умолчанию для системы задается режим стандартного воспроизведения.

Меню Recording (Запись) также позволяет пользователю задать значение длительности раздела при записи. Значение по умолчанию – 5 минут, его можно изменить так, чтобы создать разделы длительностью 10, 15, 20, 25 или 30 минут. Маркировка разделов происходит во время записи, но не прерывает процесс записи.

## **Черно-белый прибор Seesnake**

### **Рабочие характеристики**

- Обычный прибор SeeSnake: 50 - 300 мм, макс. длина 99 м

- Малогабаритный прибор Mini SeeSnake: 40 - 150 мм, макс. длина 61 м

#### **Функционирование**

См. раздел "Цветной видеомонитор с кассетным видеомагнитофоном".

## *ИК* **(инфракрасный) счетчик (рис. 7)**

Все катушки приборов SeeSnake оборудуются *ИК* счетчиком. *ИК* счетчик измеряет удаление видеокамеры в трубопроводе от прибора.

#### **Пользование кнопочным пультом**

*ИК* счетчик оборудован тремя кнопками

A. **Расстояние:** расстояние отображается в нижнем правом углу экрана.

Чтобы скрыть показание расстояния, следует нажать кнопку один раз, чтобы отобразить показание расстояния, следует нажать кнопку еще раз.

- B. **Ноль:** Сбрасывает показание расстояния в ноль.
- C. **Часы:** Отображает дату и время. Эту кнопку следует нажимать, чтобы циклически переключить отображение даты и времени, только даты, только времени или выключить отображение даты и времени. Чтобы отобразить дополнительное поле заголовка, следует нажать и удерживать эту кнопку.

#### **Режим редактирования**

Чтобы перейти в режим редактирования, необходимо одновременно нажать кнопку "расстояние" и кнопку "часы".

- A. **Расстояние:** Действует как кнопка редактирования. Имеющиеся варианты редактирования переключаются циклически неоднократным нажатием на эту кнопку.
- B. **Ноль:** Действует как кнопка "следующее". Необходимо нажать на эту кнопку, чтобы перейти к следующему полю.
- C. **Часы:** Действует как кнопка "выход". Чтобы выйти из режима редактирования с сохранением внесенных изменений, следует нажать эту кнопку.

#### **Поля меню**

**Time (Время):** 12 час (AM/PM) или 24 час

**Date (Дата):** мм/дд/гг или дд/мм/гг

**Units (Единицы измерения):** футы или метры

**Title (Заголовок):** на заводе-изготовителе устанавливается заголовок "RIDGID Kollmann", но его можно изменить на любой другой заголовок длиной до 18 символов. Для прокрутки букв и символов следует использовать кнопку "edit" ("правка").

**Cable length (Длина кабеля):** Одновременно нажать кнопки "расстояние" и "часы", чтобы отредактировать тип прибора SeeSnake и длину **Важная информация:**

> кабеля. Выбрать фактическую длину проталкивающего кабеля для прибора SeeSnake.

Длину кабеля можно выбрать от 15 до 100 метров с приращением по 1 метру.

#### **Прибор Seesnake**

**System (Система):** Выбрать тип системы прибора SeeSnake: Mini (Малогабаритный) или Standard (Стандартный).

#### **Снятие/установка батарейки**

- 1. Для питания *ИК* счетчика используется одна литиевая батарейка CR-2032 напряжением 3 вольта.
- 2. Батарейка находится внутри *ИК* счетчика.
- 3. После извлечения батарейки все поля меню Edit (Правка) и системные настройки теряются, поэтому их придется вводить по отдельности. Срок службы батарейки примерно 5 лет.
- 4. Перед установкой новой батарейки CR-2032 следует проверить правильность полярности ее подключения.

Вставить батарейку так, чтобы (+) сторона батарейки была обращена вверх к держателю батарейки (то есть, к центру *ИК* счетчика).

#### **Сообщения, которые могут появляться на дисплее**

Error 1 (Ошибка 1): Отображается, когда *ИК* счетчик считывает расстояние, превышающее допустимые пределы. Этими пределами могут быть

значения меньше нуля или значения, на 12 м превышающие длину, сконфигурированную для системы.

- Error 2 (Ошибка 2): Отображается, если не настроена память системы. Такое сообщение может появиться, если требуется заменить батарейку.
- No Video (Нет видеосигнала): Такое сообщение отображается, если видеокамера не подсоединена. После подсоединения видеокамеры сообщение исчезает с экрана.

## **Поиск и устранение неисправностей**

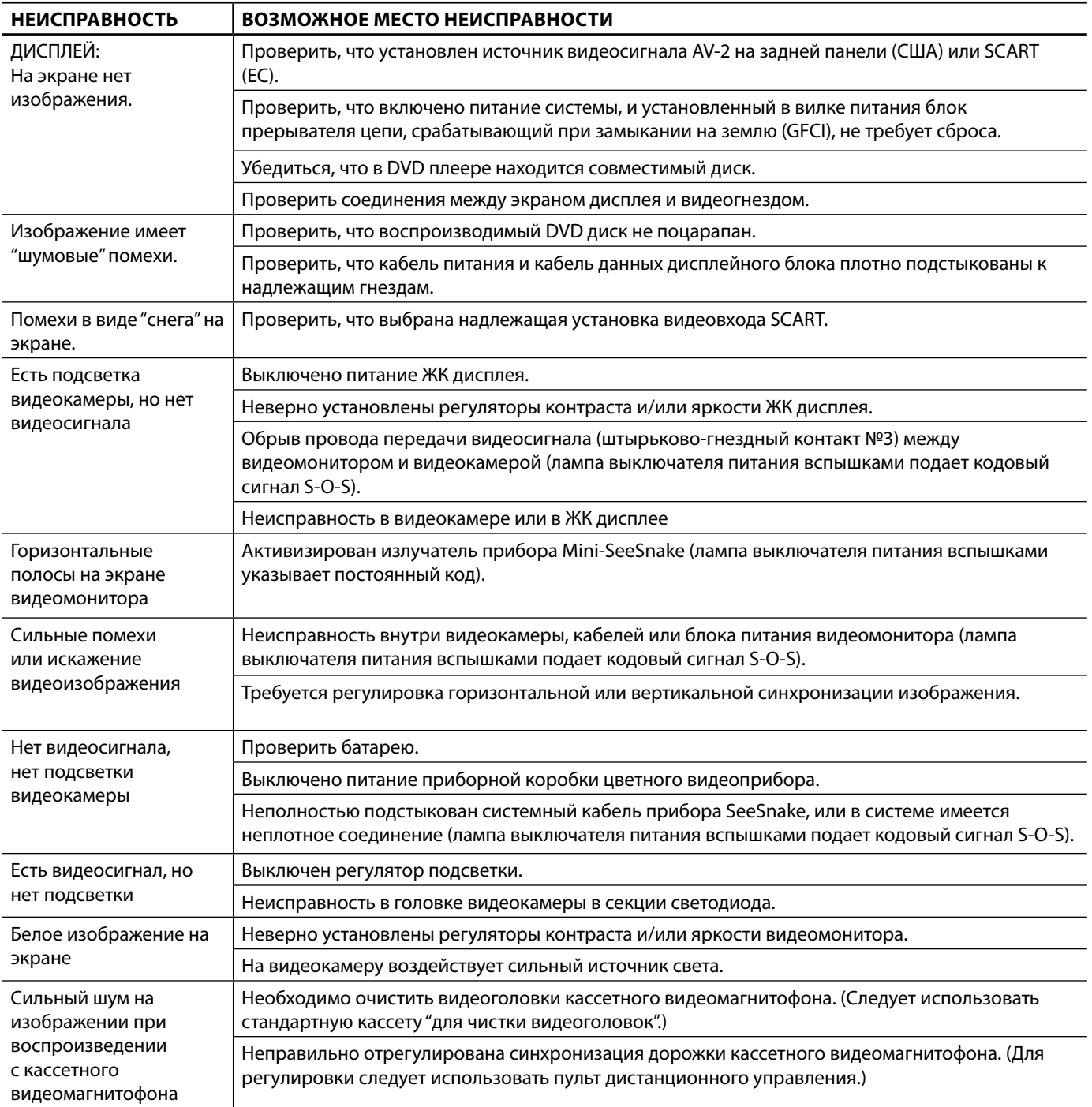

**RIDGID** 

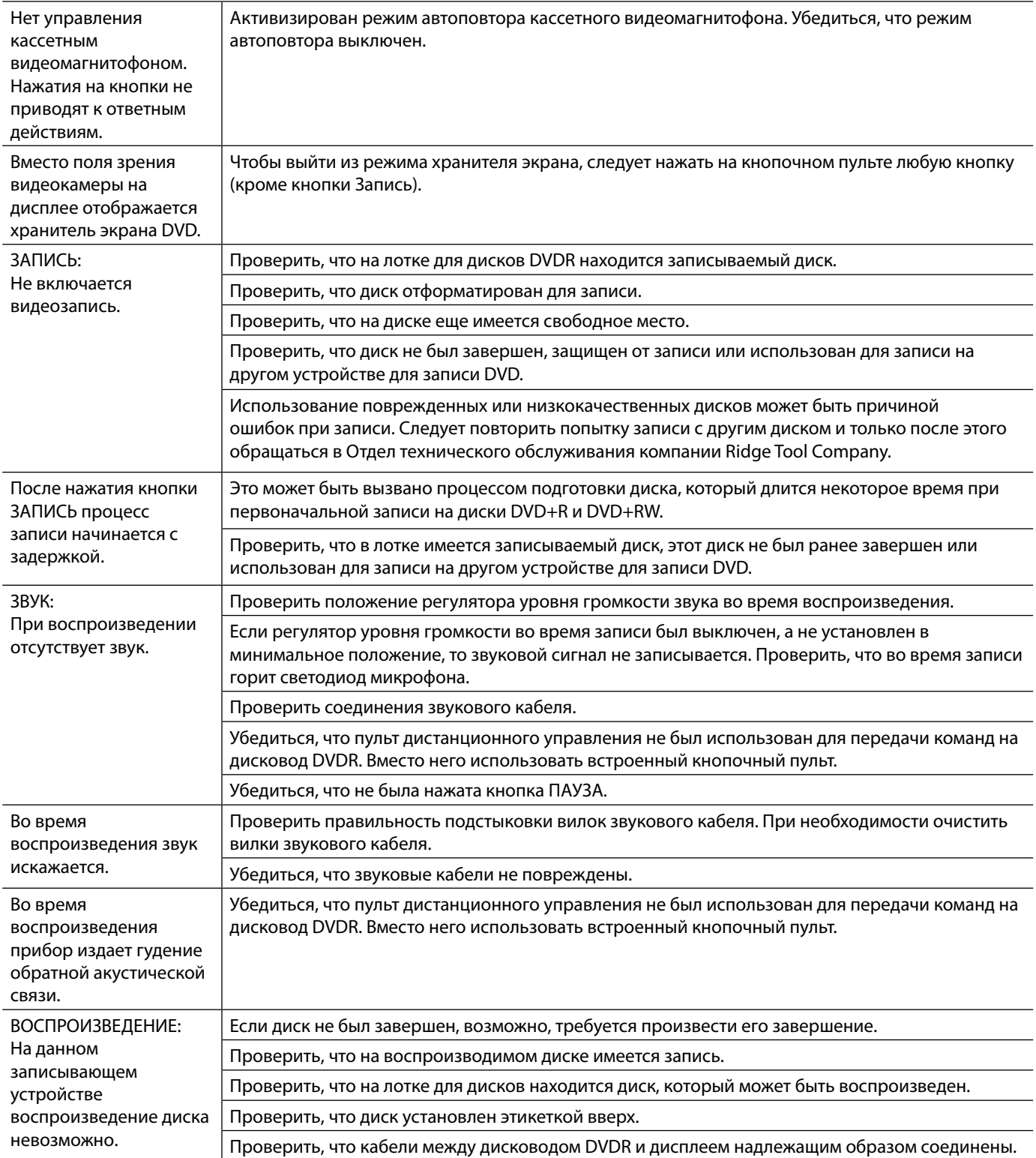

#### RIDGID **SeeSnake**

## **Приложение A**

## **Технические характеристики приборной коробки**

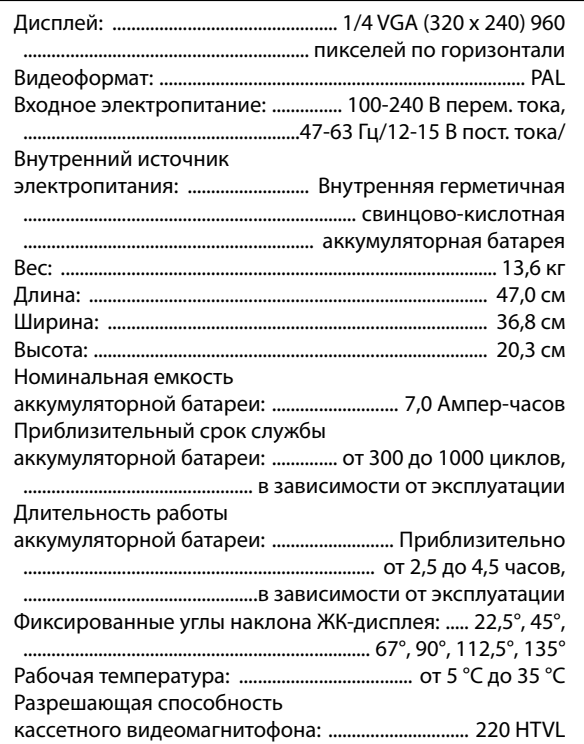

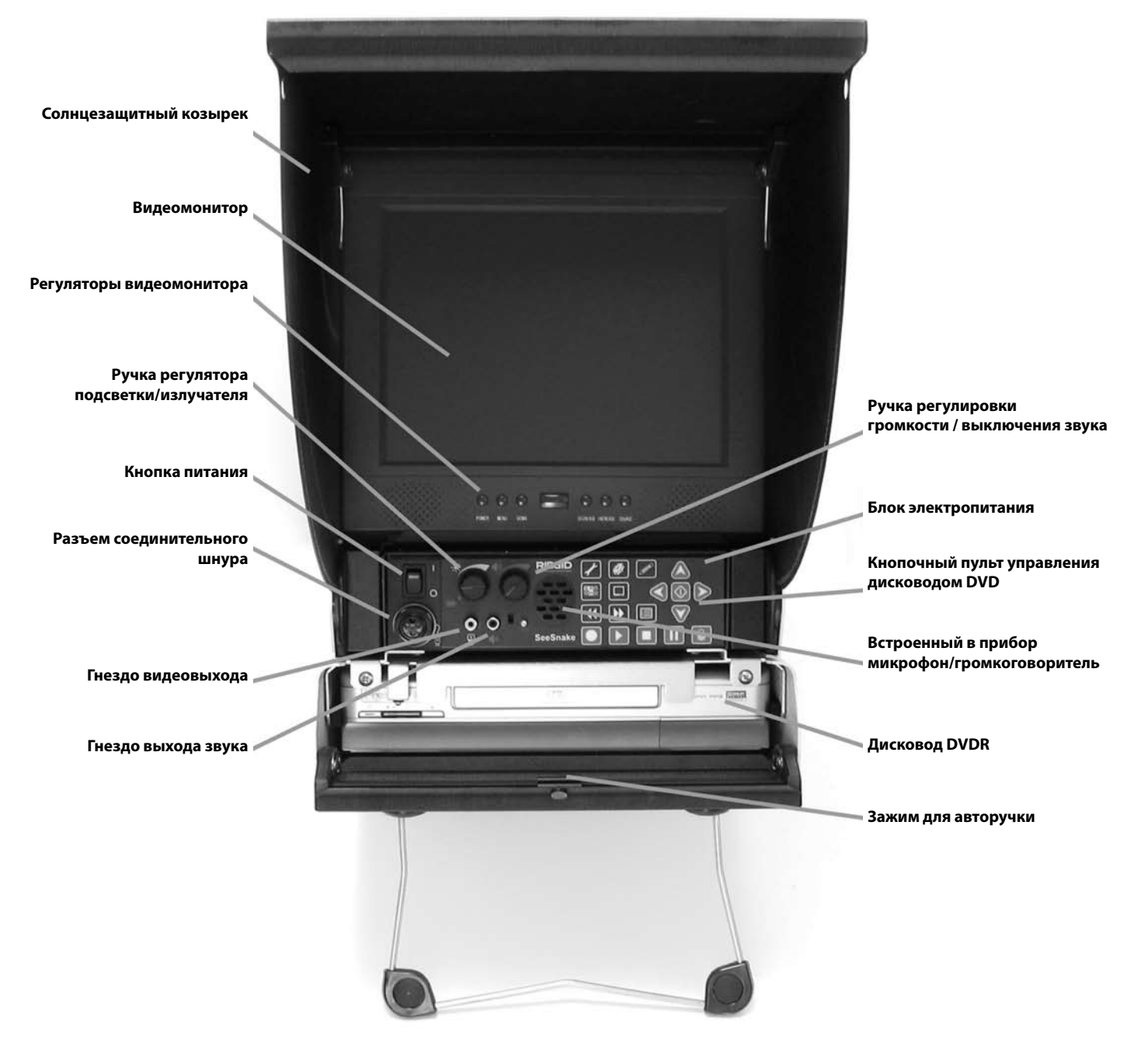

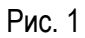

#### **RIDGI SeeSnake**

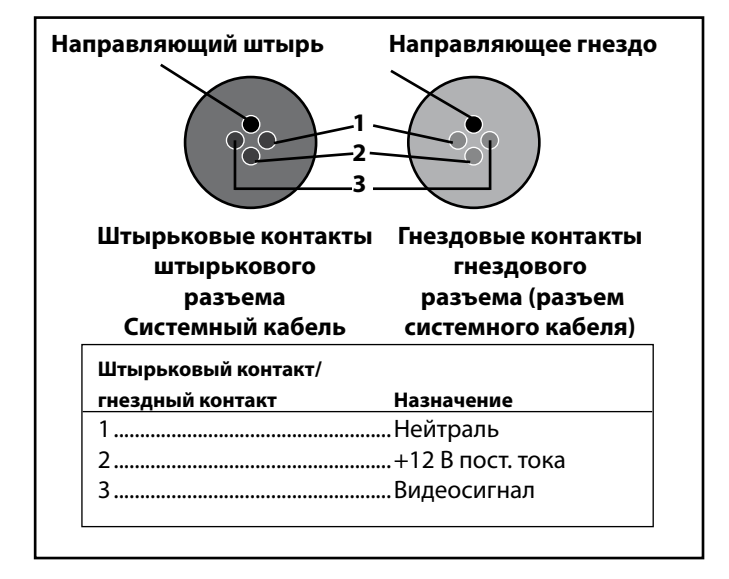

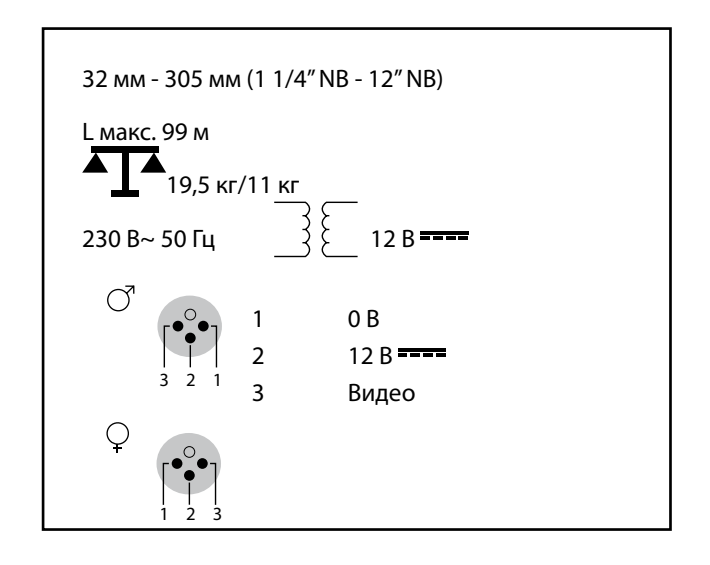

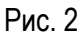

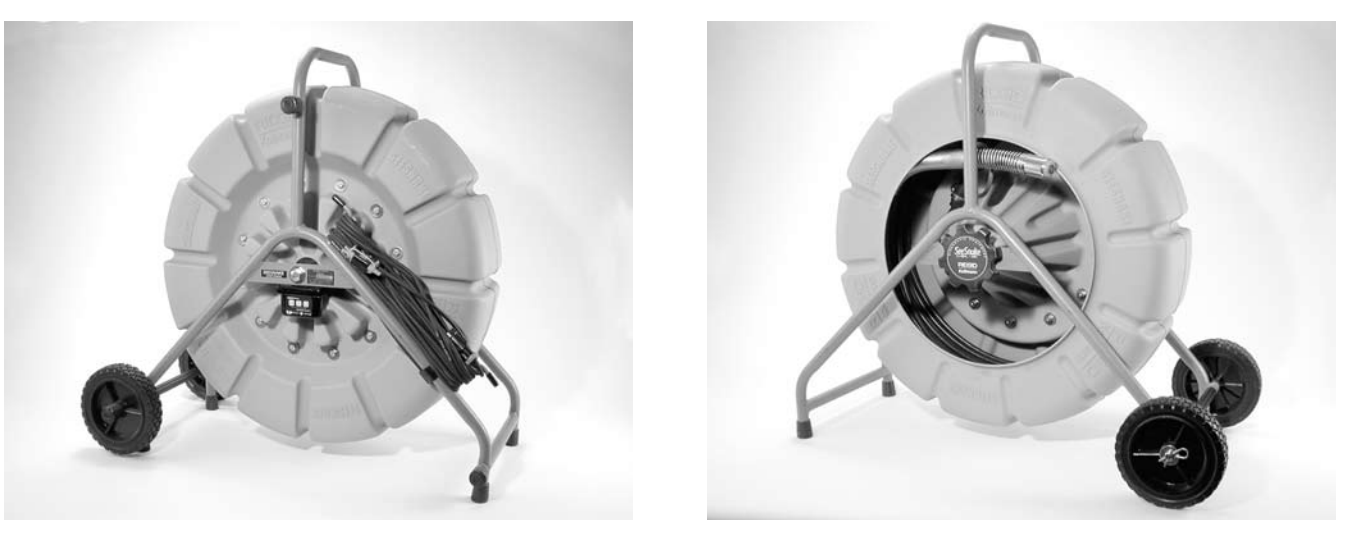

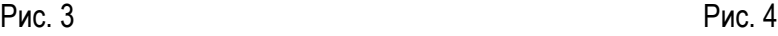

RIDGID

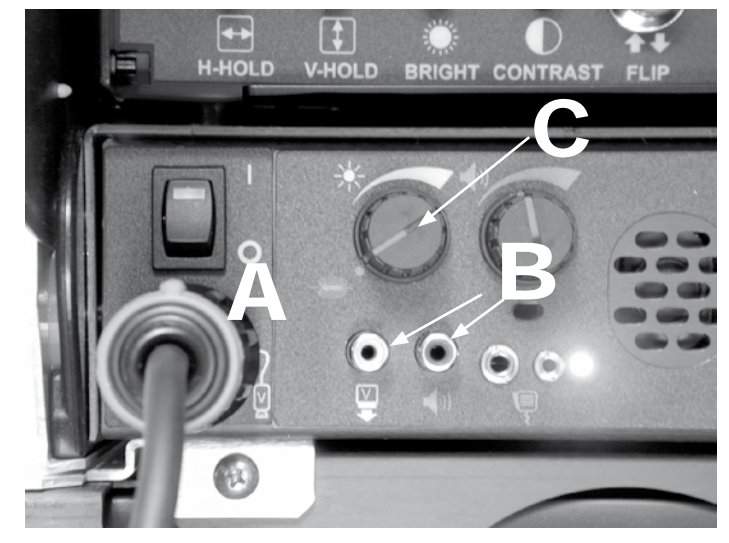

Рис. 5 A-B-C

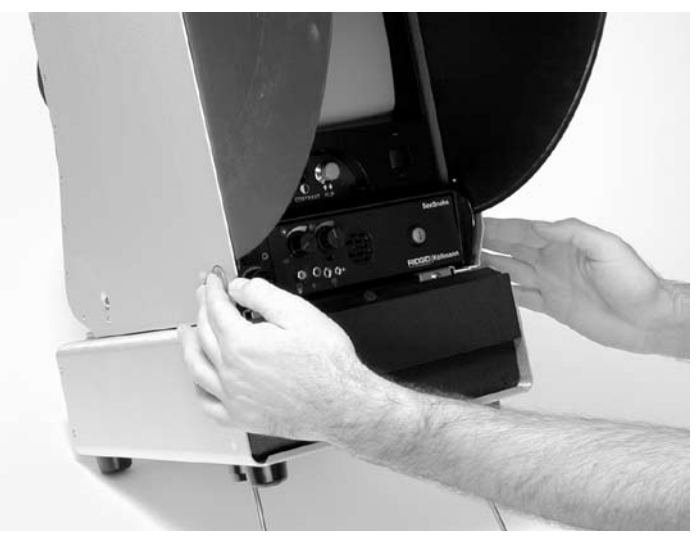

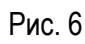

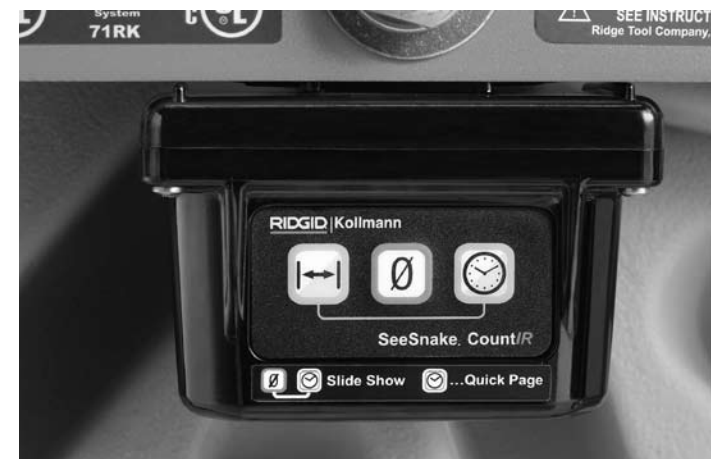

Рис. 7

#### **RIDGID SeeSnake**